# **AANVRAAG KOPIËREN IN LISA**

Wil je een nieuwe aanvraag indienen op basis van een eerdere aanvraag? Je kunt dan een eerdere aanvraag kopiëren. Voorwaarde is dat deze aanvraag de status compleet heeft of afgehandeld is. Als een aanvraag niet compleet is of ingetrokken dan kan deze aanvraag niet gekopieerd worden.

# Stap 1: Ga naar lisa.swvadam.nl

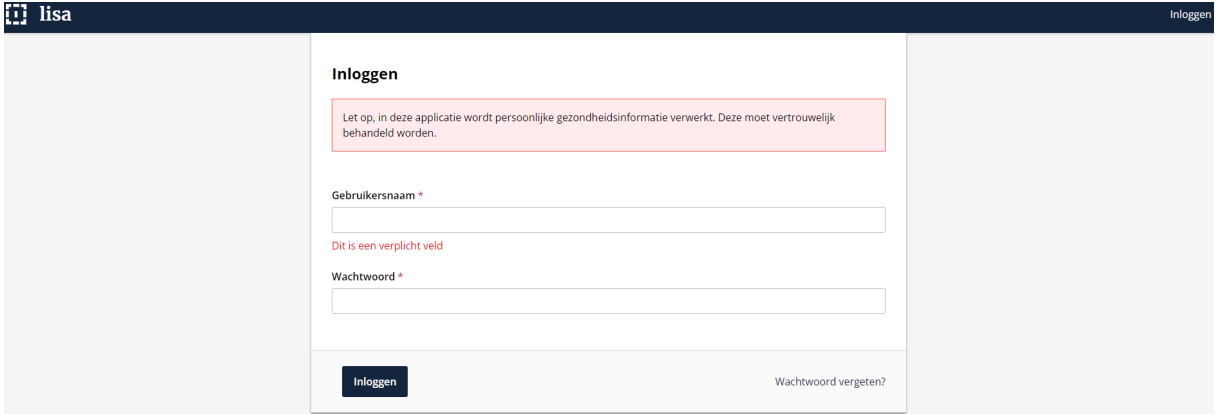

#### Stap 2: Log in met je gebruikersnaam, wachtwoord en 2 factor authenticatie

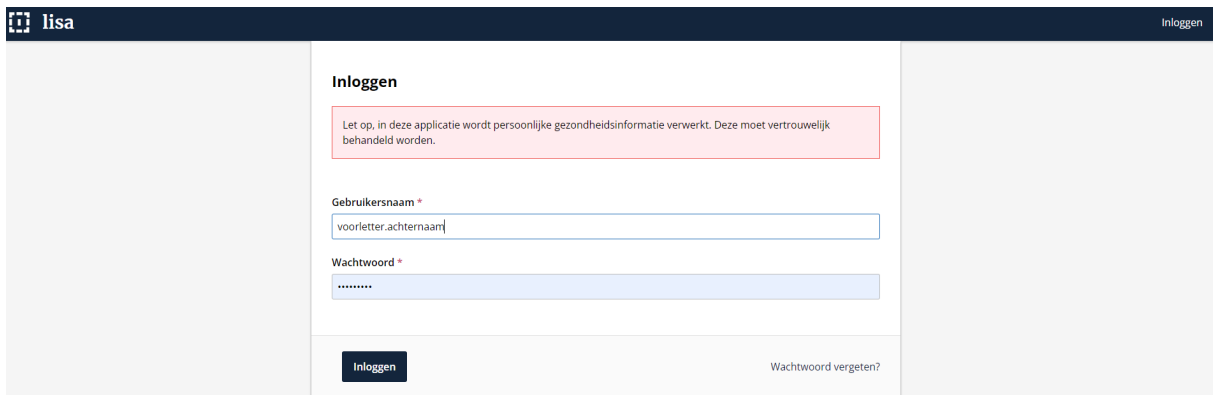

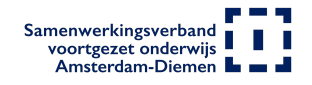

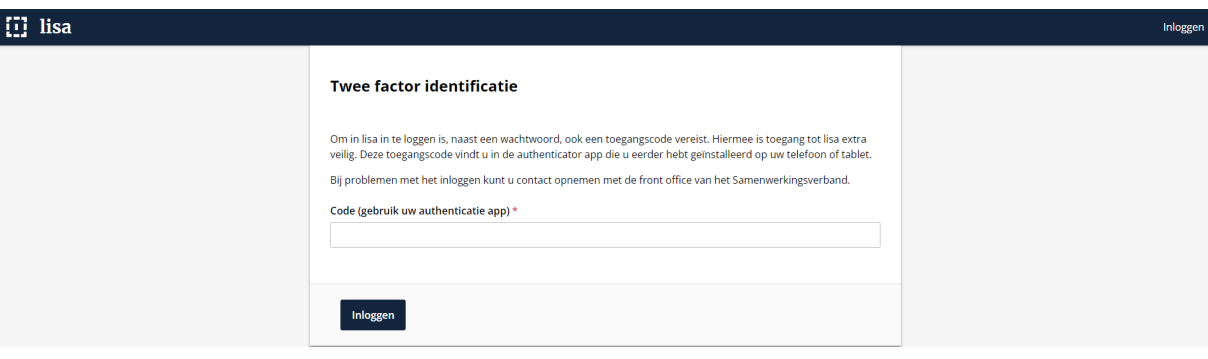

# Stap 3: Het aanvragenoverzicht

Hier vind je alle aanvragen die bij ons bekend zijn en aanvragen waarmee je nu nog bezig bent (status concept).

Stap 4: Om een kopie van een aanvraag te maken zoeken je de leerling in het overzicht Leerlingen.

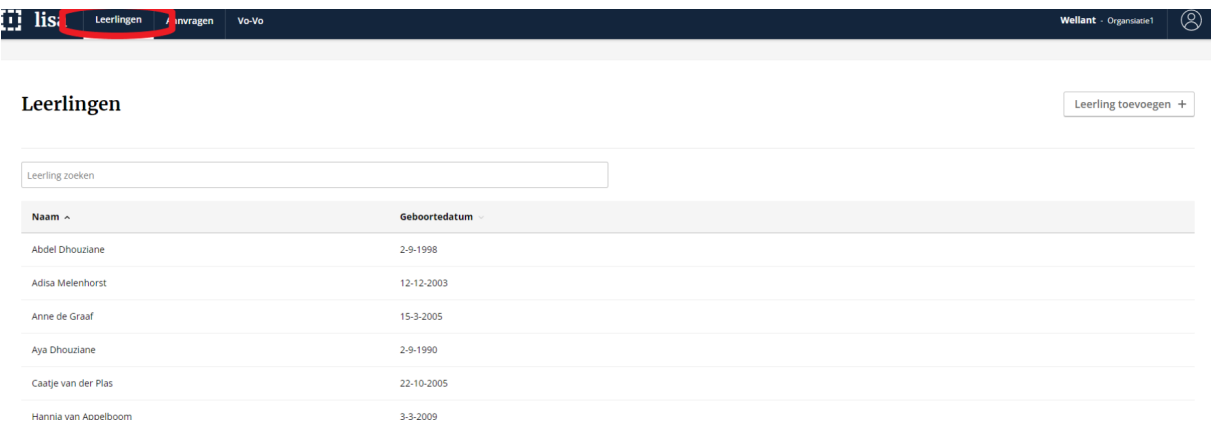

## Stap 5: Dubbel klik op de naam van de leerling.

Je ziet nu één of meerder aanvragen van de leerling. Van aanvragen met een status ingediend en afgerond kun je een kopie maken. Je maakt een kopie door met je muis naar de rechter zijde van de regel te gaan van de aanvraag die je wilt kopiëren. Naast de knop bekijken zie je twee vierkanten. Door hier op te klikken maak je een kopie van de aanvraag.

**Aanvraag starten** 

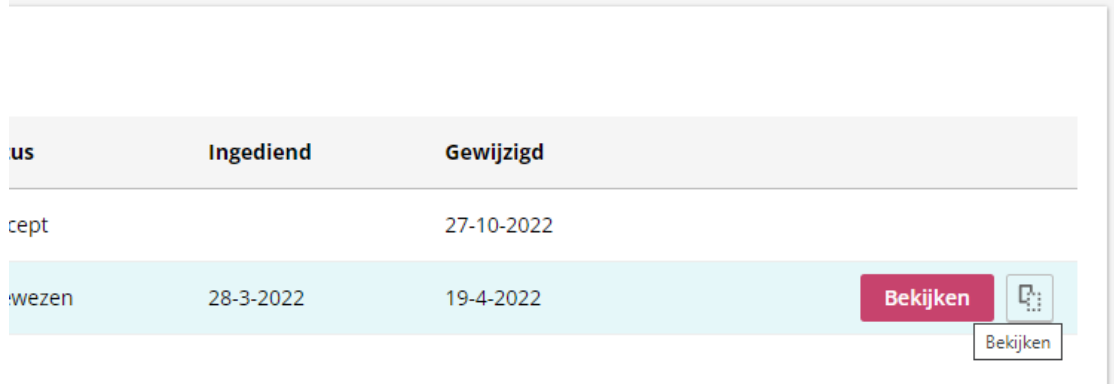

## Stap 6: Er is nu een nieuwe aanvraag zichtbaar.

Deze heeft nog de status concept en kun je vervolgens gebruiken om de nieuwe aanvraag in te dienen. De bijlagen komen niet mee in de kopie. Als je het type aanvraag wijzigt dan kunnen er nieuwe vragen in het formulier verschijnen, deze moet je dan ook invullen.

Als je er nog niet uit of heb je iets gezien dat beter kan? Bel ons dan even (020- 8119921). Dan kijken we met je mee.